# **XOR-DSK OPERATION MANUAL**

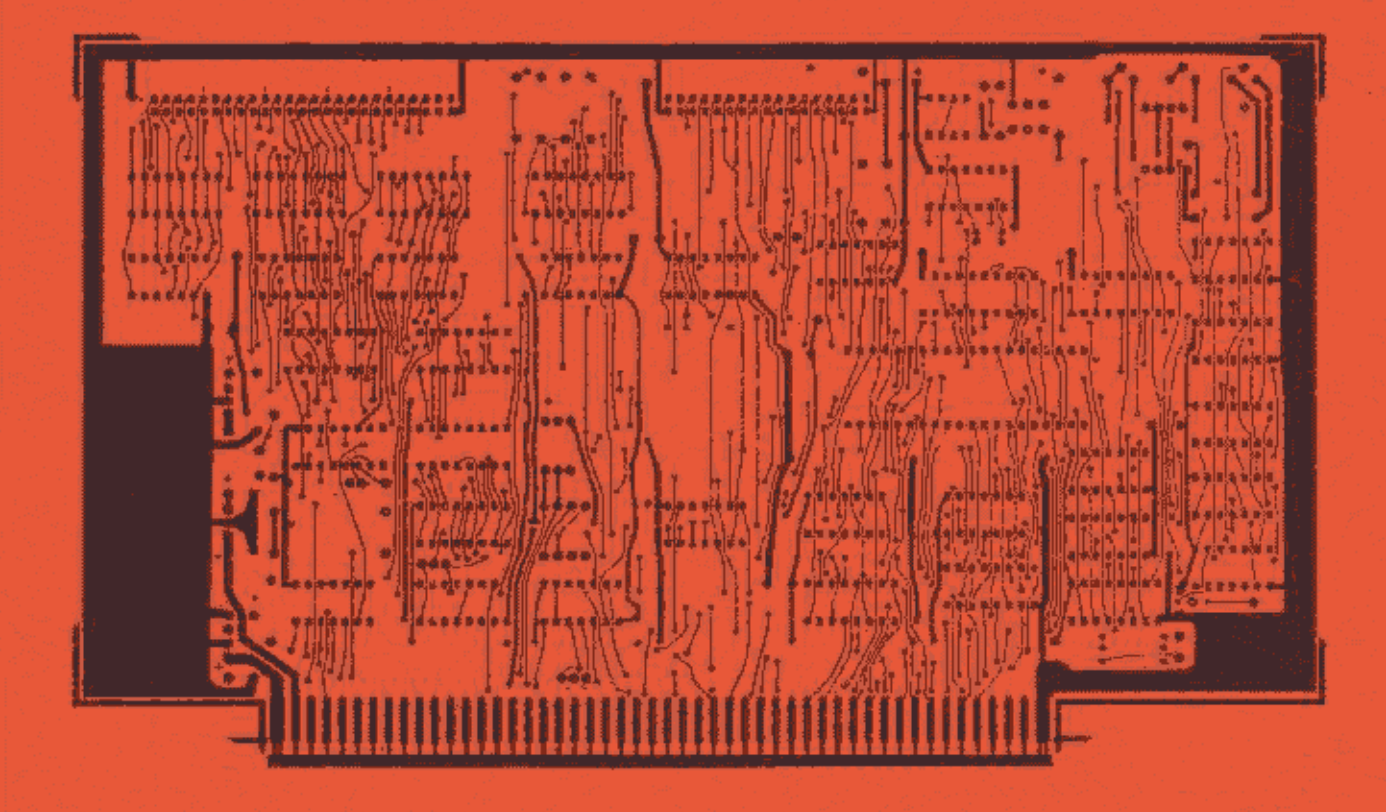

- 2 OR 4 MHz 8080 or Z80 OPERATION
	- **\* PROGRAMMABLE WRITE PRECOMP.** 
		- **. SINGLE OR BOUBLE SIDED** 
			- **TRANSPARENT DENSITY SELECTION** 
				- **. TWO PHASE LOCK LOOP CIRCUITS**

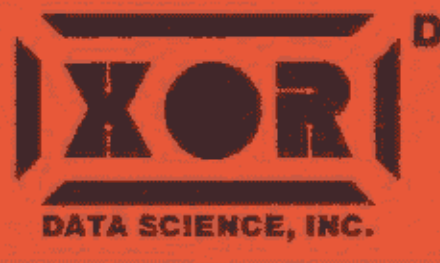

**DEALER: U.S. MICRO SALES** 16392 Assembly Lane Huntington Beach, CA 92649 (714) 898-1492 **CUSTOMER SERVICE:** (714) 898-5525

## TABLE OF CONTENTS

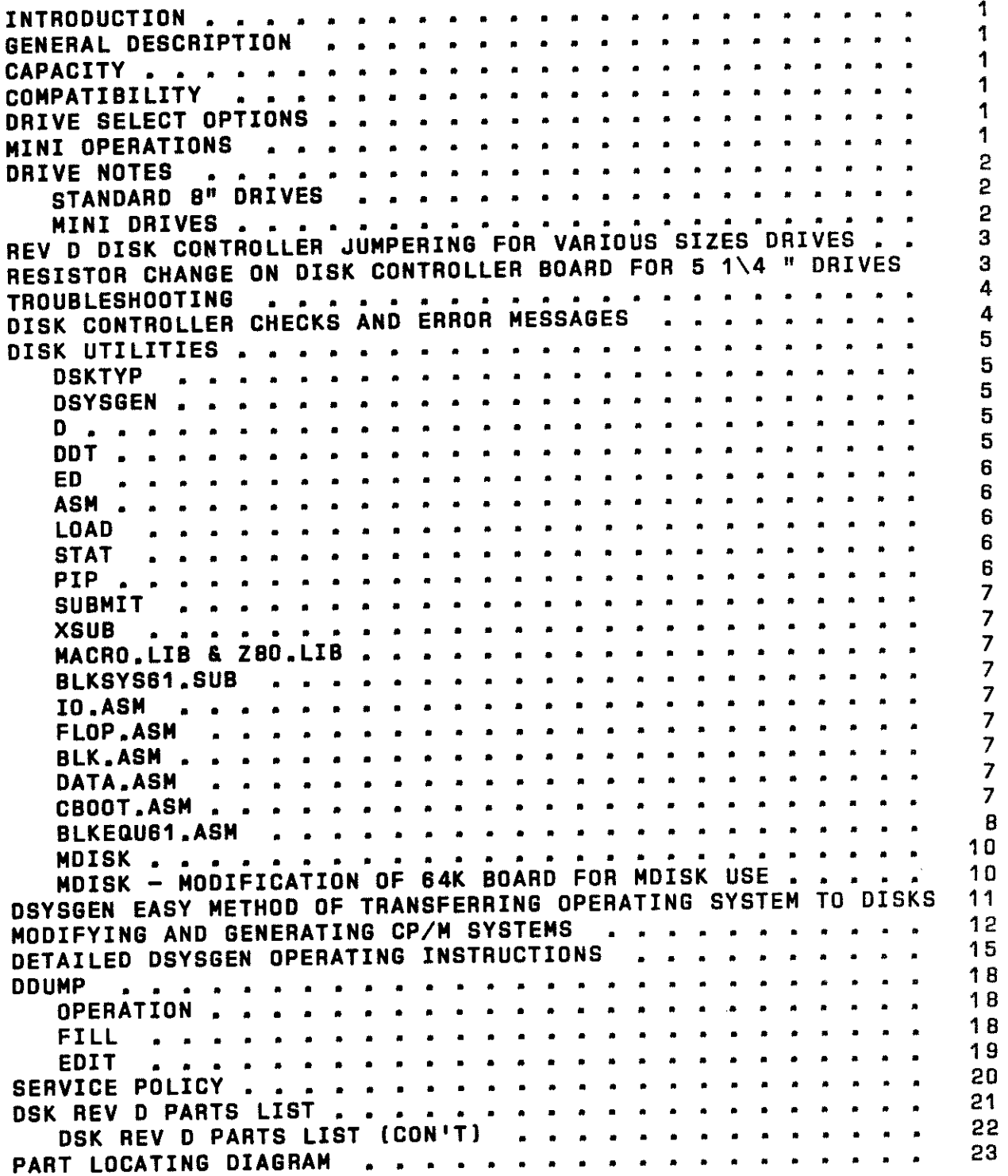

SCHEMATIC

 $\overline{\phantom{a}}$  $\sim$ 

 $\sim$ 

 $\overline{\phantom{0}}$ 

 $\frac{1}{\sqrt{2}}\int_{0}^{\sqrt{2}}\frac{1}{\sqrt{2}}\left( \frac{1}{\sqrt{2}}\right) ^{2}d\mu$ 

 $\frac{1}{2}$ 

ر<br>محمد المستق

 $\equiv$ 

 $\frac{1}{\sqrt{2\pi}}\left( \frac{1}{\sqrt{2\pi}}\right) \left( \frac{1}{\sqrt{2\pi}}\right) \left( \frac{1}{\sqrt{2\pi}}\right) \left( \frac{1}{\sqrt{2\pi}}\right) \left( \frac{1}{\sqrt{2\pi}}\right) \left( \frac{1}{\sqrt{2\pi}}\right) \left( \frac{1}{\sqrt{2\pi}}\right) \left( \frac{1}{\sqrt{2\pi}}\right) \left( \frac{1}{\sqrt{2\pi}}\right) \left( \frac{1}{\sqrt{2\pi}}\right) \left( \frac{1}{\sqrt{2\pi}}\right) \left( \frac{1}{\sqrt$  $\sim$   $\sim$ 

 $\rightarrow$ 

—<br>—

Support of the contract of 

### INTRODUCTION

Tha world of 'Double Density' disc controllers is one that has bean long in coming to the ganaral Microcomputer markstplecs. It is not without good reason. There are difficulties in data recording and ratriaval ancountarad with this method that chsllsnga tha stata of tha art.

Tasting a controller to respond within certain apacifications is a rather strait-forward task. Being assured that similiar conditions will ba supplied to tha controller in the field is no mean task. To make things worse the<br>instabilities that can occur-as-a-result-of-poor-media (tape surface), head design and alignment, and installation environment are usually beyond the ability of most and uaars to detect and correct. To assist in tha resolution of thasa poaaibla difficulties, **we** have gona one stap further than most of our competitors and provided additional hardware testing devices<br>and software aids that can help point to the nature of problems. This allows efficient corrective service to be implemented.

**Wa** are confidant that the XOR advanced design controller is the finest available today. It is the result of many years of<br>constant engineering development, and refinement taking advantage of the many advancements in the state of the art. We believe it will prove to be the most reliable S-100 controller on the 11arkat.

The design of tha XOR disk controller is based on the use of the Western Digital WD-1795 floppy disk formatter LSI, in association with ths WD-2143-03 Four phase clock generator and the WD-1691 Floppy support logic chips. The controller faaturas:

- 1. Soft aactor IBM format capability.
- Automatic track seek with verification.
- 3. Single and double density formats.
- 4. Single/multiple aactor read.
- 5. Salactsbla 12B, 256, 512, 1024 byte sector lengths. 6. Single/Multiple sector rasd.
- 
- 7. Double buffering of data B bit bi-directional bus for Data, Control, and status.
- 8. Programmed data transfer.<br>9. Inverted data bus.
- Invarted data bus.
- 
- 10. Write pre-comp.
- 12. 8 in and 5 1/4 in mini floppy operation.

The XOR diak controller ia designed to replace Single Density diak controllers in moat S-100 applications where incraaaad data storage capacity ia raquirad.

### CAPACITY

The XOR disk controller can provide up to 2.4 mag storage using two double density/double aided drives. Because of' the increased data density, double density data transferred from diskette to user memory ia accomplished at twica the rate of single density operations.

### COMPATIBILITY

Data transfer ia accomplished via programmed I.O. methods which allow it to operate with all Static and moat Dynamic memory. The controller can switch, under software or hardware control, to single density mode ao that IBM 3740 compatible data can be read and written.

### DRIVE SELECT OPTIONS

Aa shipped the XOR disk controller ia configured ea follows:

Drive A, and B, are sat up for B in operation. Drive C, and D, are sat up for 5 in operation.

### MINI OPERATIONS

Both B in and 5 in drivaa can be connected to the controller at the same time. Read, Write, and Copy operations can be accompliahad between any of the 4 drives, in any sequence.

### DRIVE NOTES

Using the XOR DFOCO program the following optional drive configurations are available: STANDARD B" DRIVES FORMAT B: Standard 3740 IBM single density/single side 12B bytes 26 sectors per track. Capacity is 241K. DFORMAT B: 12B bytes per sector 51 sectors per track, double density, single sided. Capacity is 474K. DFORMAT B: SIZE 512 512 bytes per sector 16 sectors per track, double density, single sided. Capacity is 596K. DFORMAT B: SIZE 512 DBL 512 bytes per sector 16 sectors per track, double density, double sided. Capacity is 1212K MINI DRIVES DFORMAT C: MINI 4B 12B bytes per sector, 30 sectors per track, double density, single sided. Capeci ty is 169K. DFORMAT C: MINI 4B SIZE 512 <sup>512</sup>bytes per sector, 10 sectors per track, double density, single sided. Capacity is 181K. DFORMAT C: MINI 48 SIZE 512 DBL <sup>512</sup>bytes per sector, 10 sectors per track, double density, double sided. Capacity is 362K. DFORMAT C: MINI 96 SIZE 512 512 bytes per sector, 10 sectors per track, double density, single sided. Capacity is 366K. DFORMAT C: MINI 96 SIZE 512 DBL <sup>512</sup>bytac par sector, 10 sectors per track, double density, double sided. Capacity is 75DK.

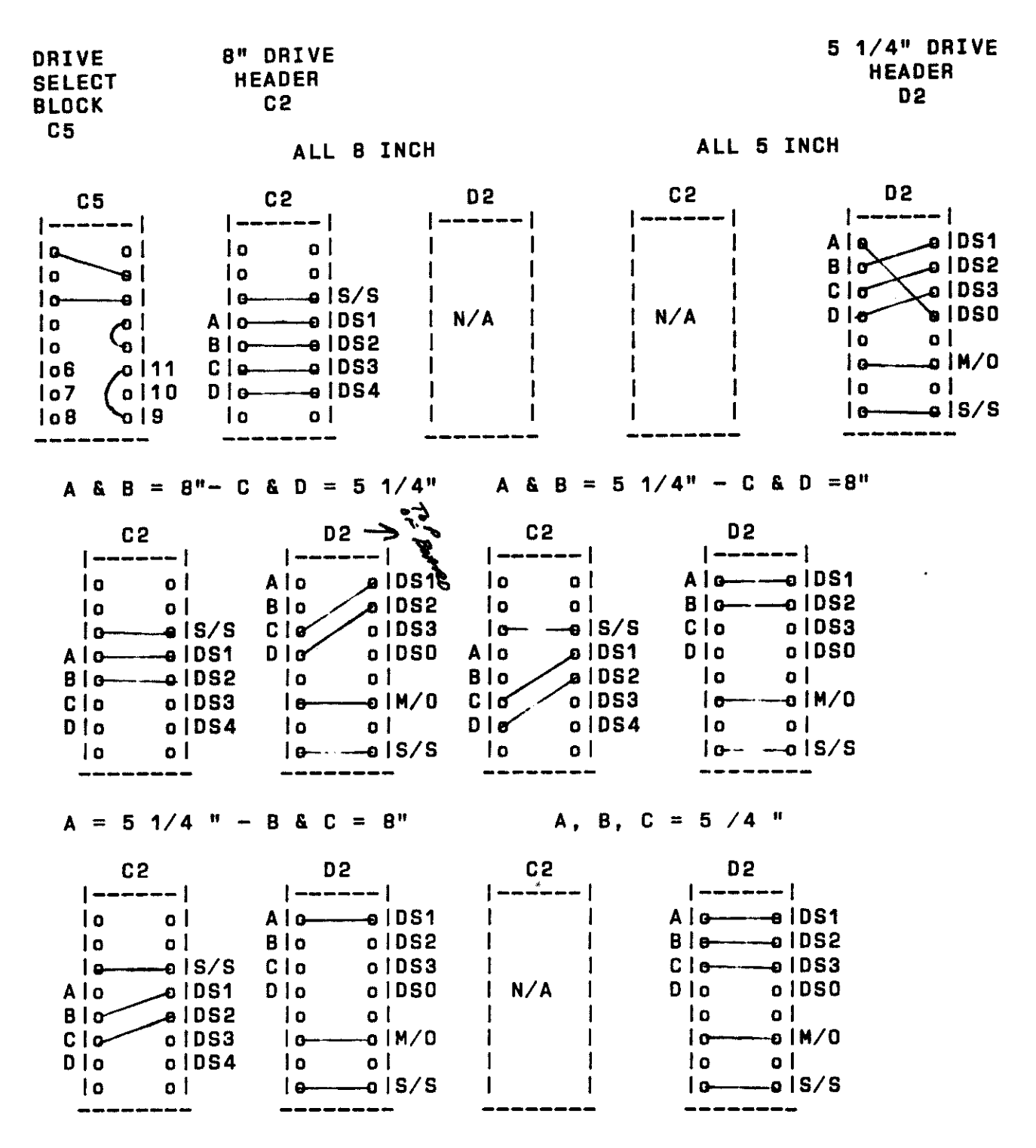

NOTE:  $S/S = SIDE SELECT$  $M/O = MOTOR ON$ 

RESISTOR CHANGE ON DISK CONTROLLER BOARD FOR 5 1\4 " DRIVES

39K It is necessary to change resistor R2O next to the 555 IC from a resistor to a 120K resistor when using any 5 1/4 " drives.

### TROUBLESHOOTING

### OISK CONTROLLER CHECKS ANO ERROR MESSAGES

The XOR var 1.B5 prom has internal fault massages which will be displayed on the screen if the following occurs:

II<br>I

For no system " NO SYSTEM" will be displayed, for a Read ID or CRC error, DISK ERROR will be displayed. Try another disk with a known good system.

If you attempt to boot up with the door open the message "DRIVE NOT READY" will be displayed.

The error code 10 means that READ ID NOT FOUND, either the controller cannot reed a valid sector on the disk or it is not there in the first place.

The error message DB means that sufficient time has not been <sup>g</sup>iven for the heed to load end to read a valid track, generally you can reboot sucessfully.

CRC error means that the proper Cyclical Redundancy Checks have not been made, this can be caused by bad diskette, malfunction in the controller, or incorrect speed of the drive.

In XOR systems with the Tandon thin line drives, the speed can be checked by looking at the large balt spool on the side of the drive under a florescent light. The strobe lines should be stationery. Refer to picture for the location of the motor spee<sup>d</sup> adjustment.

An error code of DRIVE NOT READY can be caused by not enoug<sup>h</sup> time for the motor to get up to speed. This is sometimes caused by belt slippage. Belt dressing from your auto parts store that is usually used on slipping car fan belts, will cure this problem. Remove the belt and place on a piece of newspaper. Spray the inside of the belt and allow to dry before replacing.

There are no user adjustments to the controls on the board that would normally have to be adjusted. In the avant that qualified technical support personnel are available to work on the controller with adequate test equipment, we have provided the following comments. We can not be responsible for warranty repair on any boards that have been tampered with.

- 1. Check all on board regulated voltages.
- 2. Check for 4 MHZ clock at pin 7 of G2 74S124, adjust R-27 for the correct frequency.
- 3. Check for 1.4 Volts DC at pin 2 of G2 74S124.
- 4. Adjustment for 200 ns Precompensetion is as follows:
	- A. Run OFORMAT, and check pin 1,3,5,7 of WO 2143-03 for 200 ns. Adjust R25 as necessary.
		- B. Check pin 6 of WO 1691V for double pulse width, when the heed steps above track 43.
- 5. Note: Pin 1 of both B in and 5 in connectors is on the Left when facing the board.
- 6. When using all 4 drives 5 in, remove B in header C2.

### DISK UTILITIES

### DSKTYP

DSKTYP is a disk identification program. Tha program asks the user which drive to check, once answered the program will print to the console what type of diskette is in the specified<br>drive. The program asks for the drive to be tested and then drive. The program asks for the drive to be tested rapliaa with the type of diskette in the driva. Thia is used to see if your disks are compatible with each other for functions such as DCOPY in which both disk formats must be the same.

### A>DSKTYP

TO EXIT TO CP/M TYPE <sup>A</sup>"Q" or "C" SELECT THE DRIVE TO BE TESTED (MUST BE CAP) THE DISK IN DRIVE B IS B IN 512 BYTE SECTOR WITH SKEW

### **DSYSGEN**

DSYSGEN is used to copy <sup>a</sup>davalopad ayatam onto tha ayatam tracks of a disk (herd disks as wall as floppya).

(THE INSTRUCTIONS FOR THE EASY METHOD OF COPYING A SYSTEM FROM DISK TO DISK IS ON PAGE 11 OF THIS MANUAL.)

D

D is a directory utility which will print to the console all filaa on disk in alphabetical order and their fila aiza. At the and of tha directory tha total number of files and thair total size is also printed to the console. Other drives can be rafarencad for example:

"D"<CR>, shows a directory of currently logged driva.

"D B:"<CR>, shows directory of files on drive B.

"D B:\*.ASM"<CR> shows all the .ASM files on driva B.

### DDT

DDT is a utility which has many feeturaa ona of which allows the user to read .COM and .HEX files into RAM for execution. Under DDT the user may edit, examine, or link ,COM or .HEX filaa or make small routines for teat or other purpoaaa. If undar DDT you wish to save an adited program, use the CP/M SAVE NN FILENAME.TYPE command. CNN baing the number of records to be saved)

(Mora information concerning DDT can ba found RESEARCH'S "CP/M MANUAL in the DYNAMIC DEBUGGING TOOL (DDT)" Chapter, I in DIGITAL

EO

ED 1s a source editor for all source files.

[More information concerning ED can be found in DIGITAL RESEARCH'S CP/M MANUAL in the chapter "ED: A CONTEXT EDITOR FOR CP/M DISK SYSTEM".]

### ASM

ASM is a BOBO source code assembler. This utility makes <sup>e</sup>

return og det af det af det af det af det af det af det af det af det af det af det af det af det af det af de<br>Ligger

 $\sigma_{\rm c,iso}$ 

(More information concerning ASM can be found in DIGITAL RESEARCH'S "CP/M MANUAL in the chapter entitled ASM.J

### LOAD

LOAD takes the .HEX files developed from a source file and makes a .COM for execution of the file.

### STAT

STAT is a utility which will print to the console the size of any file or the amount of storage remaining on the disk. Example: "STAT"<CR> "STAT B:"<CR>

"STAT •.\*"<CR> "STAT B: STAT.COM"<CR>

(More RESEARCH'S OWNERS) information concerning STAT can be found in DIGITAL CP/M MANUAL in the chapter USER'S GUIDE FOR CP/M

### PIP

PIP is e copy utility which will copy disk to disk from one to all files on the source disk.

# Example: "PIP"<CR>

• (This means you ere in the PIP program and is <sup>a</sup> response from the program.]

"PIP B:•A:PIP.COM"<CR> Copies the file PIP.COM from the disk in drive A to the disk In drive B.

"PIP B:•A:\*.\*"<CR> Copies all the files from drive A to drive B.

"PIP A:•B:\*.•"<CR> Copies ell the files from drive B to drive A.

[More information concerning PIP can be found in DIGITAL RESEARCH'S CP/M MANUAL in the chapter entitled USER'S GUIDE FOR CP/M OWNERS.]

### SUBMIT

SUBMIT is a special utility which allows console input simulation so that long tedious steps which have to be repeated quite often can be done by typing a one Line command. Example submit file.  $\alpha$  ,  $\alpha$ 一度をし

> DDT  $\mathcal{L}_{\mathbf{x}} = \mathcal{L}_{\mathbf{x}}$ IEXAMPLE.HEX R and the Market Common .GO (可以) 一定进一 SAVE 1 EXAMPLE.COM

> > contract in the contract of

### xsuB

XSUB extends the power of SUBMIT to include line input to programs as well as the console commands, the XSUB when included must be in the first line of the sub file.

(More information concerning XSUB can be found in DIGITAL RESEARCH'S "CP/M MANUAL in the chapter entitled USER'S GUIDE FOR CP/M OWNERS". I  $\mathcal{L}^{\text{max}}$  , where  $\mathcal{L}^{\text{max}}$  $\sim 10^{-11}$ 

### MACRO.LIB & ZBO.LIB

MACRO.LIB & ZBO.LIB ere the library files for most standard ZBO Macro assemblers.

BLKSYS61.SUB

BLKSYS61 is the file used to develop B" & 5" disk systems with BLOCKING/DEBLOCKING MULTI SECTORS.

IO.ASH

IO FLOP.ASH is the beaic INPUT/OUTPUT routine used within the BIOS.

FLOP is the driver used for all the floppy drives.

BLK.ASM

BLK is the BLOCKING/DEBLOCKING MULI SECTOR routine.

DATA.ASH

DATA is the common date file which contains sll of the necessary tables for the operation of the BIOS.

CBODT.ASM

~.

CBOOT is the cold boot loader for all systems.

BLKEQU81.ASM

BLKEQU81.ASM is the equate table used for the system.<br>Following is an example of an equate table: ;EQU TITLE 'XOR STANDARD BIOS VS 2.22 02/20/83' • • ;••••••••••••••••••••••• SYSTEM SIZE ••••••••••••••••••••••••• ÷ ; MSIZE IS THE EFFECTIVE SIZE OF YOUR SYSTEM AFTER ACCOUNTING ; FOR CBIOS AND THE HOST BUFFERS. THE VALUE COMPUTED IS USED ; AS THE NUMERIC VALUE 'NN' IN YOUR MOVCPM SEQUENCE: • • E.G. MOVCPM NN • ÷ MSIZE EQU 80 ; •••••••••••••••••••••••••••••••••••••••••••••••••••••••••••••• • SYSTEM GENERATION EQUATES ; TRUE EOU OFFFFH ;DEFINE VALUE OF TRUE. NOT TRUE FALSE EQU ;DEFINE VALUE OF FALSE. ; ;\*\*•••••• FLOPPY RELATIVE EQUATES •••••••••••••••••••••••••••• ; ONEFLP EAU TRUE ;IF ONE FLOPPY<br>TWOFLP EQU FALSE ;IF TWO FLOPPY :IF TWO FLOPPY TREFLP EQU FALSE ;IF THREE FLOPPY FORFLP EQU FALSE ;IF FOUR FLOPPY . • MAXIS EOU TRUE ;TRUE IF STANDARD 8" FLOPPY ; MINI48 EQU = FALSE ;TRUE IF MINI CISK DRIVE 48TPI<br>MINI96 EQU = FALSE = = = = = = TRUE IF MINI DISK DRIVE 86TPI MINIST FALSE THE FILL SEE FOR THE TELL PARTICULE IF MINI DISK DRIVE 86TPI ; SEKRATE EQU 00 (30 C) 00 = 3MS, 101 = 6MS, 102 = 10MS, 1 QUME,850 1801<br>Minis 1  $103 = 15MS$  i ÷ ; MINIS I I SLIMLINE EQUATE FALSE the struck of the struck of the set of the set of the set of the set of the set of the s ; ;•••••••• HARD DISK RELATIVE EQUATES ••••••••••••••••••••••••• ; ONEHD EO.U FALSE ;TRUE IF 5,10 MEG TWO HD EO.U TRUE ;TRUE IF 16,20 MEG TREHD EQU FALSE ;TRUE IF 24,30 MEG<br>FORHD EQU FALSE :TRUE IF 40+ MEG  $F$ FRUE IF 40+ MEG ; HD EQU TRUE ;TRUE IF WESTERN DIGITAL ,<br>;\*\*\*\*\*\*\*\*\* SYSTEM CONFIGUIRATION EQUATES \*\*\*\*\*\*\*\*\*\*\*\*\*\*\*\*\*\*\*\*\*\*\*\* ; MMPM EO.U FALSE ;IF MP/M SET TRUE ; MLDP. EQU FALSE ;IF M/PM LOADER SET TRUE XMLDR EO.U FALSE ;IF M/PM LOADER W/O BOOT  $\ddot{\bullet}$ 

I

e

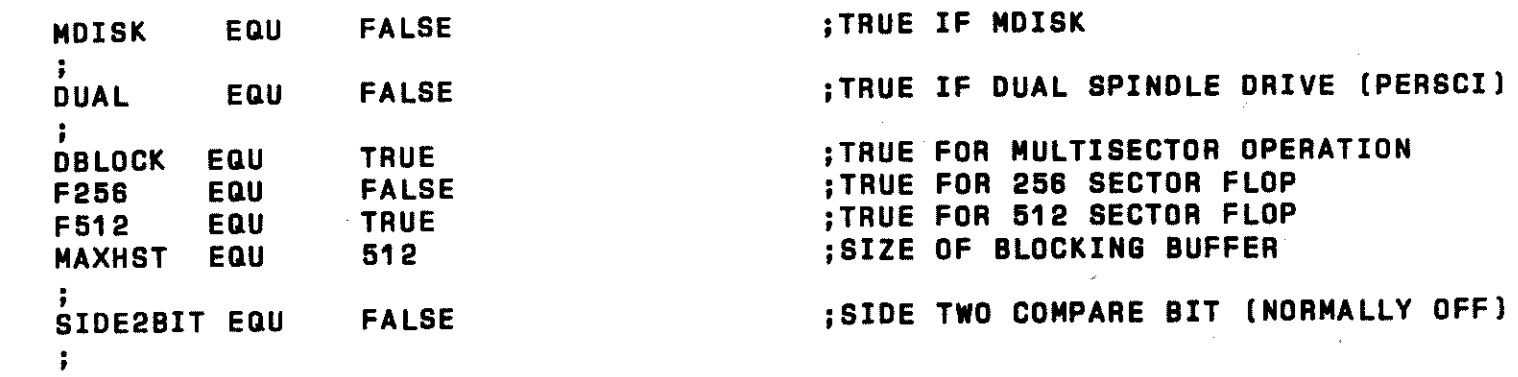

 $\label{eq:2.1} \frac{1}{\left\| \left( \frac{1}{\lambda} \right) \right\|} \leq \frac{1}{\left\| \left( \frac{1}{\lambda} \right) \right\|} \leq \frac{1}{\left\| \left( \frac{1}{\lambda} \right) \right\|} \leq \frac{1}{\left\| \left( \frac{1}{\lambda} \right) \right\|} \leq \frac{1}{\left\| \left( \frac{1}{\lambda} \right) \right\|} \leq \frac{1}{\left\| \left( \frac{1}{\lambda} \right) \right\|} \leq \frac{1}{\left\| \left( \frac{1}{\lambda} \right) \right$ 

 $\label{eq:2.1} \mathcal{L}(\mathcal{L}^{\text{max}}_{\mathcal{L}}(\mathcal{L}^{\text{max}}_{\mathcal{L}})) \leq \mathcal{L}(\mathcal{L}^{\text{max}}_{\mathcal{L}}(\mathcal{L}^{\text{max}}_{\mathcal{L}}))$ 

 $\label{eq:R1} \mathcal{L}(\mathcal{L}) = \mathcal{L}(\mathcal{L})$ 

 $\frac{1}{\sqrt{2}}$ 

9

### **MDISK**

MDISK i& now with us. - WHAT IS MDISK you ask? It i& a kind of cache memory system that is CP/M oriented. It takes the place of the "D" drive and i& as large a& your pocket book. For all intents and purposes it is a disk drive. Only it stores it's data in RAM. It can be expanded in 48K increments to about 500K. If you do a lot of assembler or compiler work and can think of eavaral hundred batter thing& to do than &it waiting for the processor to complete its task, this may be useful to you.

Typical performance increases over our floppy times will ba in excess of 100 per cent. [That means you will only have to sit half as long. I Those of you who are familiar with our system will realize that as we are already the fastest around, this is soma reel improvment. Comparing it to an Apple or en Orange i& <sup>a</sup> j oka.

MOISK will assemble a 20K assembly source program producing a 30K .PRN file and associated .HEX and .SYM files, also reading in two 20K MACRO LIB files in. 21 &acond& I Our Apple took 3 1/2 minutes and our Plastic Shack 2 min and 14 secs to do similar tasks. Unfortunatly the Orange was in peels by the time we got to it eo no testing could be done.

Loading a large . COM file like MBASIC (28k) takes . 68 sec. Actually hard to measure. It's fun impressing your friends with it. Call your nearest U. S. Micro Sales office for information on this option.

MDISK - MODIFICATION OF 64K BOARD FOR MDISK USE

<sup>A</sup>modification to the memory of XOR &y&tams for high &peed operation.

MP/M use. Next the equate for Mdisk must ba turned on in Othe BIOS. It is necessary first to modify the original 64K board for The operating system must than be reassembled sysganed. and

As many 4BK boards as required may than ba added addressing each one appropriately.

When Mdisk signs on it scans available memory and reports Mdisk XXX K available.

The programs running in M disk era assigned in CP/M as the 4th logical storage device. For instance in a dual floppy system, Mdisk will ba ''D".

In a hard disk system: A = HARD DISK  $F G G = FLOPPIES$  $H = MDISK$ 

Remember after using Mdisk ba sure to save all programs on Mdisk to either floppy or hard disk to save them.

### DSYSGEN EASY METHOD OF TRANSFERRING OPERATING SYSTEM TD DISKS

One of the more common functions you will be performing is the transfer of the operating system from one disk to another.<br>This can he easily accomplished with the Dsysgen program, All This can be easily accomplished with the Dsysgen program, All<br>Yop systems are organized in the following manner: Tracks 0-1 XOR systems are organized in the following manner: Tracks ere reserved for the operating system. Track 2 ie the directory. Tracks 3-77 ere for date.

The formatting process must be performed first. This process completely blanks a disk and then places sector marks on<br>the disk where the data is later to be written. The operating the disk where the data is later to be written. The operating<br>system is written next using DSYSGEN. REMEMBER, first format a system is written next using DSYSGEN. REMEMBER, first format a<br>disk with DFOCO, then type DSYSGEN, Answer (N) and (N) to the disk with DFOCO, then type DSYSGEN, first two questions that come on the screen. A tabla will then eppaer with e sub-Line asking "CODE BYTES FOR SOURCE DISK?". Usually you will type 1A, (the system disks we distribute with our systems are 1AJ which signifies e 512, single sided, double density source disk. The other common code byte is 9A for e <sup>512</sup> double sided, double density, source disk.

The  $\,$  next question will be enter source drive, which will normally be A, hit a <cr>. A message will appear at bottom of the screen, et this point hit **<sup>a</sup>"return".** 

The same tabla will re-appear and you will enter the code byte for the destination disk, usually either 1A, or BA, and then enter the destination drive, usually B, hit <cr>, and wait for a short period, a complete message should appear, type e control <sup>C</sup> and you will be beck in CP/M.

The praceeding procedure has transferred the operating system from A to B. You should now be able to remove the disk from drive B, do a reset, insert it in drive A and again boot up.

If you should ever see the error message, "type of source disk end destination disk do not match, do you wish to continua?" type "N", (this is a fatal error, you will destroy your operating system if you continue). You are probably trying to copy a single sided system to a double sided formatted disk. The program will restart, re-check the formats and try again.

Another item to be noted, all XOR systems are compatible with standard 128 single density, however there is not enoug<sup>h</sup> room on the system tracks of a single density disk to place the system. You must always boot up on a Double density disk in "A" drive. Single density files may then be transferred from "B" to "A" with the PIP program.

MODIFYING ANO GENERATING CP/M SYSTEMS

The CP/M operating system is composed of several parts: the BDOS (Basic Disk Operating System), the BIOS (Basic Input Output System), the CCP (Command Control Processor), and the BOOT (Cold Boot Loader).

In the U S Micro Sales system, the programs BOOT and BIOS are broken into several parts that are concatenated at the time that the system is built into one large module. The reason this is done is that fewer base modules need to be maintained to support all of the varied disk systems. Also, most larger multiuser modules would not fit in the system under the editor.

This BIOS system is intended to be used with SUBMIT modules that beer the name of the object BIOS produced. For example, BLKSYS61.SUB contains the following:

PIP BLKSYS61.ASM=BLKEQU61.ASM, BLK.ASM, OATA.ASM, XBOOT.ASM CXLST.ASM, FLOP.ASH,  $\mathbf{r}$ 

 $\frac{1}{2}$  and

 $\sim$ 

— —

To concatenate this module, type: SUBMIT BLKSYS61 <CR>.

The PIP program picks out the necessary modules from the disk you have reserved for systems and creates the correct BIOS. The MACRO assembler will then assemble it for you.

Maintaining operating systems is a problem in that often minor "fixes" need to be added to them and having a dozen or so "versions" around means that not all of them will get the latest updates.

One of the greatest advantages of this system is that you only maintain one set of basic modules. In fact, wa recommend that you keep only one backup copy of the disk containing these modules. In that way, you can be sure that the software you are building is the latest revision.

Modifications you wish to make should be added by putting conditional assembly flags around the code that is optional and establishing a flag in the main xxxEQU61.ASM header file. This keeps confusion and multiple copies to a minimum. Also, if you<br>need to see if a certain group of files are present you can<br>type: "DIR \*.SUB" and just the system building files will "DIR \*.SUB" and just the system building files will appear. This is a real time saver when dealing with a hard disk that can display 4 or 5 screens of directory!

Programs you will need on the system disk to assemble a system:<br>1. ALL NECESSARY ... ASM 2. CUSTOM BUILT ...SYS.SUB 3. SUBMIT.COM 4. MACRO.COM 5. MACRO.LIB 6. ZBO.LIB 7. MOVCPM.COM B. EO OR POLYVIEW ( Polyview is HIGHLY recommended over ED I 9. OSYSGEN.COM

### A - MODIFICATION ••• (STEP BY STEP INSTRUCTIONS)

The first thing to do is to edit the appropriate xxxEQU61,ASM snd sat all the equates to suit the configuration of the system you desire.

 $B$  - EXAMINATION  $***$ 

Next, type the ,,,SYS61,SUB file snd look at the subparts needed to concetansta the final BIOS, Then Type OIR •,ASH end sea if sll the correct files ere present,

C - CONCATENATION AND ASSEMBLY \*\*\*

If they are, type SUBMIT ...SYS61 The final product will be <sup>e</sup>,,,SYS61,HEX file,

D - GENERATING CP/M \*\*\*

للأستثناء

Type "MOVCPM 61 \*"

The program MOVCPM,COM will crasta the BOOS for you, Usually, this needs to be dona only once. Spend soma time end make several of the common system sizes (e.g. 63K, 62K, 4BK, etc,), Whan the MOVCPM hes completed its job, type: "SAVE <sup>34</sup> CPMXX.COM" where XX is the system size.

 $E$  - PUTTING SYSTEM ON SYSTEM TRACKS  $***$ 

Thia is the job of DSYSGEN.COM, When you Load DSYSGEN, it will ask you if the system has a file on disk. Then it will esk you if you went to build a system, This time, answer 'Y'. DSYSGEN will then eek you for the nema of the CP/M file and than the nema of the BIOS file. It will fetch the date that you have prepared end put it in the correct places in preparation for installation on the disk of your choice.

The next thing that will appear on the screen is a large tabla which has at the left of it soma coda bytes that will be written to the Last byte of the first sector of the disk chosen,

At this time, the system you hava created can be put on eny of the disk formats specified in the tabla. Of course, the hardware must be compatible with the type of media you have picked and the disk must have been formatted with a format compatible with your choice Ci.a, you could not put a 512 SKEW system on a 128 byte, double density disk,)

It should be noted that you need not put the system on a disk at this time. In fact, the computer ayatam on which the operating system was created need not even be capable of writing to the drive type that the program you have built is designed for. You can type e control 'C' in enawar to the "DESTINATION DRIVE" question and then type: "SAVE xx xxxCPMxx.COM" (the x's era unique system identifiers). The prepared operating system can be transported to the desired system vie the floppy disk and read in using the first option on DSYSGEN ( The one which asks if the ayatam is a file on diak),

<sup>A</sup>third method for transferring operating systems is achieved by answering 'N' to both of the first questions DSYSGEN asks. DSYSGEN will then ask for the codabytes of the source disk you are going to take the operating system from. Then it will ask for the drive. From that point on you can proceed just es if you had constructed a system or read it as a file from disk.

The programmer must make sure that the operating system put on the system tracks will function properly. Very little error checking can be done in this process. It is extremely easy to make a "fatal" error. One of the most common is assembling <sup>e</sup> system that is too Large to fit on the system tracks.

The bast we can suggest for checking the load size is to go ahead and try to put the system on the disk. The DSYSGEN program will report to the screen the system size, load address, ending address and BIOS jump table adress for the currant system. Also it will see if the system will fit on the system tracks of the medie you have selected.

use tha following as e guide for how large systems may get:

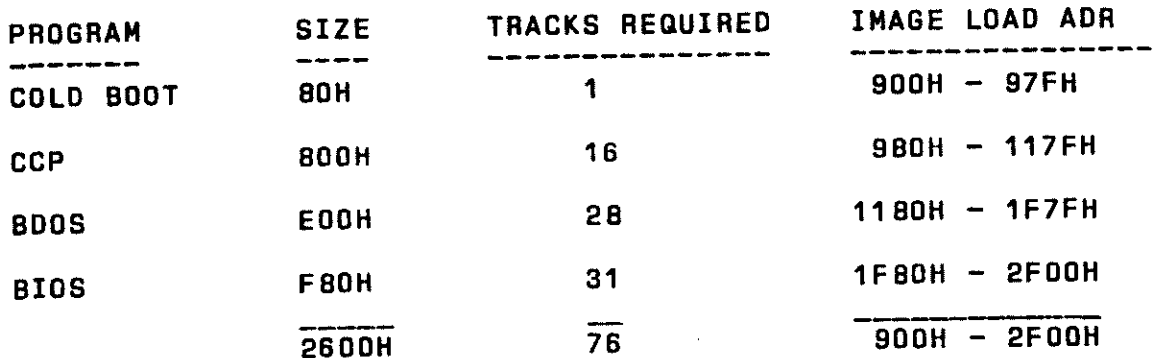

F - SYSTEM TRACKS AVAILABLE ON VARIOUS MEDIA \*\*\*

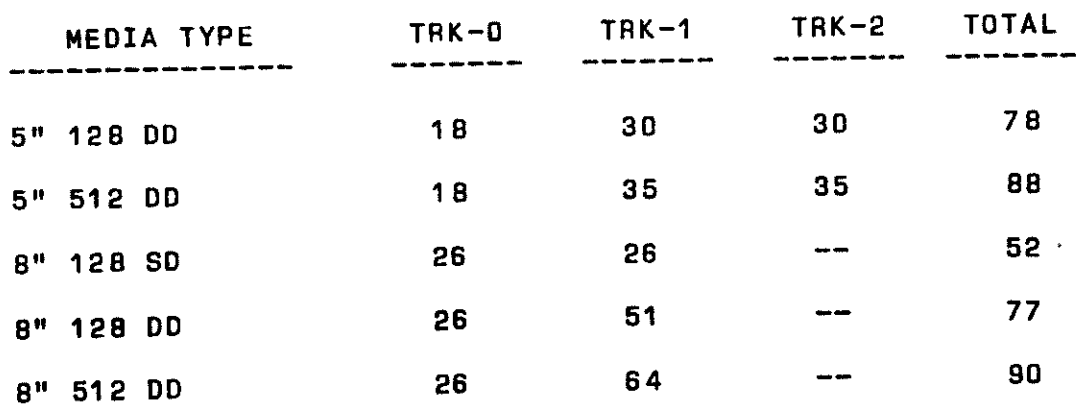

Note that these values srs relative to 12B byte blocks. That is to say, if you multiply the total on the right by 12B, the result is what DSYSGEN will record on the system tracks.

If your system exceeds the 76 track guideline used in the example for using DDT to check your system size, you will have to adjust the upper boundary accordingly. Simply add the system size to the image base address and look with DDT at the resulting RAM location.

You also can dump the system tracks into RAM after writing them by re-entering DSYSGEN and letting it get the system by specifying the drive at the prompt "SOURCE DISK?". Exit and type: "SAVE 40 (40 may not be enough) xxCPMxx.COM".<br>Remember, the 40 is PAGES so a SAVE 40 = 40 X 256 = 10,240 or 2800H. If your system is very large, you will have to do some math.

### G - DESTINATION DISK PARAMETERS \*\*\*

renew 1

After you specify a destination drive, a large menu will fill the screen. You will be prompted to choose the type of media that you wish to write the system to. The **DSYSGEN** program is quite universal in that it can service all the system types U S Micro supports. Be sure the computer system<br>and media you are writing to are capable of supporting the operating system you are putting on them. No error checking will be done.

Occasionally, a message will appear that says #CODE **BYTE** FOR OPERATING SYSTEM AND MEDIA DO NOT AGREE, CONTINUE?" This is caused because the formatting program (DFOCO) has installed what it thinks is the correct code byte for this system in the last byte of the boot sector (7FH). DFOCO is usually correct. If you get this message, go over what you are doing once again, you probably will find something wrong. You may override the warning and write the operating system to the disk.

### DETAILED DSYSGEN OPERATING INSTRUCTIONS

DSYSGEN is a program designed to put the CP/M, operating systems on the system tracks of a floppy or hard disk mass storage unit.

The C/PM operating system consists of a cold boot loader, the CCP (Command Control Processor), BDOS (Basic Disk Operating System) and the BIOS, (Basic Input - Output System).

On a floppy disk, the operating system resides on the first tracks of the disk. The monitor PROM that signs on two immediately after a reset contains a short boot routine that reads the first sector into memory at 0000H and jumps to 0000. The cold boot loader, as it is called, then proceeds to read in all of C/PM and put it where it belongs in the system memory. cold boot loader then jumps to the cold boot entry point in The BIOS and initializes the I/O and completes the sign on. the

To prepare for putting the system on the disk, an image of final operating system must be assembled in RAM. Two the separate programs must be prepared.

The first is the C/PM BODS end CCP. It is prepared by using the MDVCPM utility on your C/PM distribution disk. When you sre sure of the size of the system simply type: "MOVCPM <size> \*"· There will be s short delay end then e message will appear saying "Type SAVE 40 C/PMxx.COM" where xx will ba the size.

The other program is e little more difficult in that you must correctly set some "equates" et the beginning to configure it to operate the hardware you ere running. In the appendix, you will find some exemplee of single user, multi user, network and hard disk configuretione that should be of help in determining the right way to set up the BIOS. You will notice that the BIOS is now broken into several subparts. The parts are explained es follows:

I/0 = Cold boot loader, console input end output, common drive select routines, logical unit map, miscellaneous routines end messages needed by ell configurations. I/0 must be included in all system configuetions.

CXLST = Printer driver, (There are several versions for commonly-used printers such as Centronics, Dieblo, etc.)

 $FLOP = FLOppy$  disk drivers.

BLK = Blocking end De-blocking drivers for use with sector sizes greater than 12B.

DATA = Diak parameter tables, skew tables, data storage end disk drive buffers.

XBOOT, CBOOT, or WCBOOT =Cold boot sign on code that gets overwritten by the directory buffer end de-blocking buffer.

The parts of the BIOS ere put together using the concatenation feature of PIP. To make the system simply choose the appropriate xxSYS.SUB file that assembles the configuration<br>you need and type "SUBMIT xxSYS". The MACRO assembler is need and type "SUBMIT xxSYS . required along with MACRO.LIB end ZBD.LIB to construct most modules.

The equates in IO should be modified using a text editor like the one supplied on your distribution disk celled ED.COM. ED is difficult to use. We recommend, for assembly Language work, that you purchase Polyview by MICRO CONCEPTS in Fullerton, Ca. Word Star by Micro Pro would be an acceptable substitute, but is not as easy to use as Polyviaw on assembly formats.

The size of the system can be adjusted by changing MSIZE equate in the BIOS. This number should always be the same as the size you used to create the C/PM BOOS. the

Once you have the CP/M image saved on disk and have modified the equetea correctly to configure the BIOS to your hardware, run the SUBMIT program on the xxSYS.6UB which links together the SUB modulae to create the final BIOS and aaeambla the whole thing.

At this point, we will assume you have both CPMxx.COM<br>and xxSYS.HEX on the same disk with DSYSGEN.COM. Notice that<br>there is no longer a separate BOOT.HEX file. It is included in<br>the IO section of the BIOS. There is also no all of that out for you.

Whan DSYSGEN signs on it will ask if the system you wish<br>to install on the drive exists as a xxxxx,SYS file on the disk already. If you are sure to use the current configuration again,<br>it would be wise to save it after building it with DSYSGEN as a<br>file. Then you need only answer 'Y' to "IS THE SYSTEM ON THE DISK". This saves a faw steps. If you are supporting several<br>configurations of mini and 8" drives, various printers, etc., you<br>could keep one diskette with DSYSGEN and all the system files on tt. Than putting them on the drfvas ts <sup>a</sup>snap.

For the moment, we will assume the system has to be built.<br>Answer 'Y' to the query: "DO YOU WANT TO CONSTRUCT A<br>SYSTEM". DSYSGEN will ask for the drive and file name for both<br>C/PM and what is called BOOT + BIOS. DSYSGEN wi

This menu is a guide for the code bytes stored in the last<br>byte of the first sector of all drives. The appendix explains<br>the meaning of each bit in the code byte, if you are<br>interested. Other details are included for your rather raw form.

Whanavar possible, it is advisable to choose the "SKEW" option. Many companies are currently raving about their 'four times faster' C/PM. Optimizing the skew factor is all that is required to multiply disk performance (You should try 'four times faster' C/PM, Optimizing the skew factor is all<br>that is required to multiply disk performance (You should try<br>the double-sided 512 byte 8" configuration if you would like to sea a floppy perform lfka a hard disk).

Using tha OFOCO (for Double density FOrmst and COpy) utility, you should have already prepared your disk with the DSYSGEN will write the system onto the disk. If the code byte on<br>the disk and the code byte you have chosen do not agree, the<br>following message will appear: "The new system type and the<br>destination disk format do not match what it puts on the disks. Situations such as putting a code byte<br>for an 8" floppy disk on a hard disk drive are incorrect, but<br>choosing a skew code when DFOCO has not put one there (or vice<br>versa) is ok. Presently, skew c the speed and the extra space which that format provides. On<br>other formats such as 128 byte, double density, skew is not<br>assumed because you may have compatability problems with existing<br>disks. In any case, DSYSGEN will ov there if you tell it to.

After writing the system out, DSYSGEN will state that the function is complete end eek if you went to do another disk or hit 'return' and re-boot. Upon being re-booted, it will display a "SAVE" meeeage with a eize that has been calculated for the number of bytes in your current system size. If you use this option, you cen avoid going through the whole system building process again by simply using the image off disk.

Some attempts are mede in the DSYSGEN program to aid you in building e systsm that will not overwrap FFFF and destroy the boot program that is loading the system. If DSYSGEN detects thet your system is too large for the memory size you have chosen, it will tell you so. If the system will not fit on the system tracks of the disk you ere using it will notify you of this, es well. In the letter ceee, DSYSGEN will trim the system to fit (not doing so would hang the disk controller).

### DD UMP

This program is en improved DUMP utility for CP/M. Any CP/M file can be DUMPED to the screen in e format similier to that used by the DDT DUMP commend. In addition, eny sector or group of sectors may be DUMPED in the same format. DDump should be used for single and double sided disks.

### OPERATION

The program may be run either by typing DDUMP or DDUMP followed by the file name or track and sector. Note: The format is quite free. Spaces are usually ignored. Thay era only required after the words track end sector or T and S, and after the word DDUMP>

If DDUMP is typed the program responds with a heading followed by '\*' and waits for more input. Operation in this mode is eimiliar to other utilities like PIP or DDT.

The operation desired may than be typed in as follows:

DDUMP FILE.NAM DDUMP A:FIL.NAM DDUMP B:FIL.NAM

or DDUMP may be typed separately as:

DD UMP \*FILE.NAM<br>\*B:fil.nam  $\blacksquare$  (The  $*$  is a program prompt)

The program may also be used to DUMP disk sectors directly, DUMP any CP/M eight sector group.

FILL

Fill will allow you to fill a certain area of a disk with any character you wish. Within DDUMP •, type FILL. The program any character you wish. Wren'n booker i, type rich. The program<br>will prompt you with Drive to fill?, Track?, Starting sector?, ending sector?, and character to fill.

### EDIT

A limited editing feature is included in DDUMP, which allows you to change data on the disk. The edit feetura works as followa:

Any single sector on either driva may be edited by requesting display of the sector followed by EDIT.

DUMP B: TRACK 4 SECTOR 2 EDIT

The requested sector will be displayed followed by en edit prompt

EDIT-

annan

Enter the address of tha first BYTE to be changed. The program will respond by typing back the address entered and the present contents of that sddrass. To changa the contents of the address antar tha naw BYTE followed by a carriage raturn. The program will display the naxt address and its contents. To stop antaring data type a period. The program will redisplay the sactor showing the changes made. The edit feature works almost exactly lika tha S antry in DDT> typing only a carriage return omits entry.

Typing a period merely redisplays the sector from memory; it doas not cause it to be written back on the disk. When editing is complete, redisplay the sector by typing e period and type either

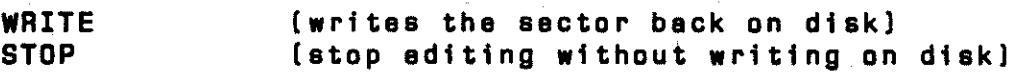

All edit entries must bs meda in HEX. Entering non HEX characters results in en error message. The permissabls address range is DODO to OD7F. Lergsr addresses give en error message.

The edit feature should be used with caution since it is possible to edit CP/M to "death" by changing a single byte. One occasional valuable usa is to restore files that have been accidently erased. Erasing a file using the ERA command does not erase the data from the disk, but only enteres an E5 into the first Byte of he directory. To restore a fila, display the directory, such aa T 2 S 5. Find the sector containing the name of the file, and change the E5 to 00 and write tha sector back onto the disk. This will restore the file provided none of the sectors in the file were changed after the file was erased.

### SERVICE POLICY

We would hope that your XOR would never require aervica, howavar, wa feel that with e thorough reading of the manual moat problama will ba raaolved. Should you fael the need to consult with our Customer Service personnel, thay will ba happy to answer Please call the number (714-898-5525) during normal business hours.

If you ahould require service on your XOR it will be parformad at the plant facilities in Huntington Beach, or at an authorized XOR Service Centar.

Equipment will be accepted for service only after you have been assigned a "Return Material Authorization Number". This number may be obtained by celling the Customer Service Hot Lina 714-898-5525. The following information will be required:

```
The purchase date 
The sarial number 
The problem
```
ALL shipments received without an AMA will ba returned to the sendar.

Warranty (6 months parts/labor, from the date of purchase) repairs will be made at no charge for parts and/or labor for XOR<br>hardware only, Merchandise such as drives, terminals, and hardware only. Merchandise such as drives, terminals, printera sold by US MICRO SALES as part of their systems will be sent back to the manufacturer for repair. Repair and freight charges for non-XOR marchandiaa will ba billed to you by US MICRO SALES. All warranties are void if any portion of your computer system is altered by anyone other than factory authorized personnel.

Incoming freight MUST BE PREPAID. US MICRO SALES will not accept incoming freight which is marked COLLECT or COO. Shipping charges for the raturn of repaired equipment to you that is under warranty will be prepaid by US MICRO SALES except in cases where you specify method of shipment other than the one chosen by US MICRO SALES. All return shipping charges for equipment that is no Longer under warranty are the responsibility of the party who sent the equipment for repairs.

### SUGGESTIONS

If you should have any suggestions regarding the use of this manual, or have eny corrections or additions, wa would ba happy to hear from you. Please address your correspondence to:

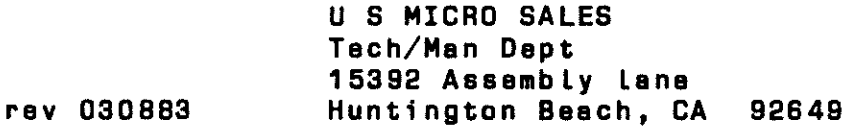

### DSK REV D PARTS LIST

.<br>.<br>.

e<br>politikaj

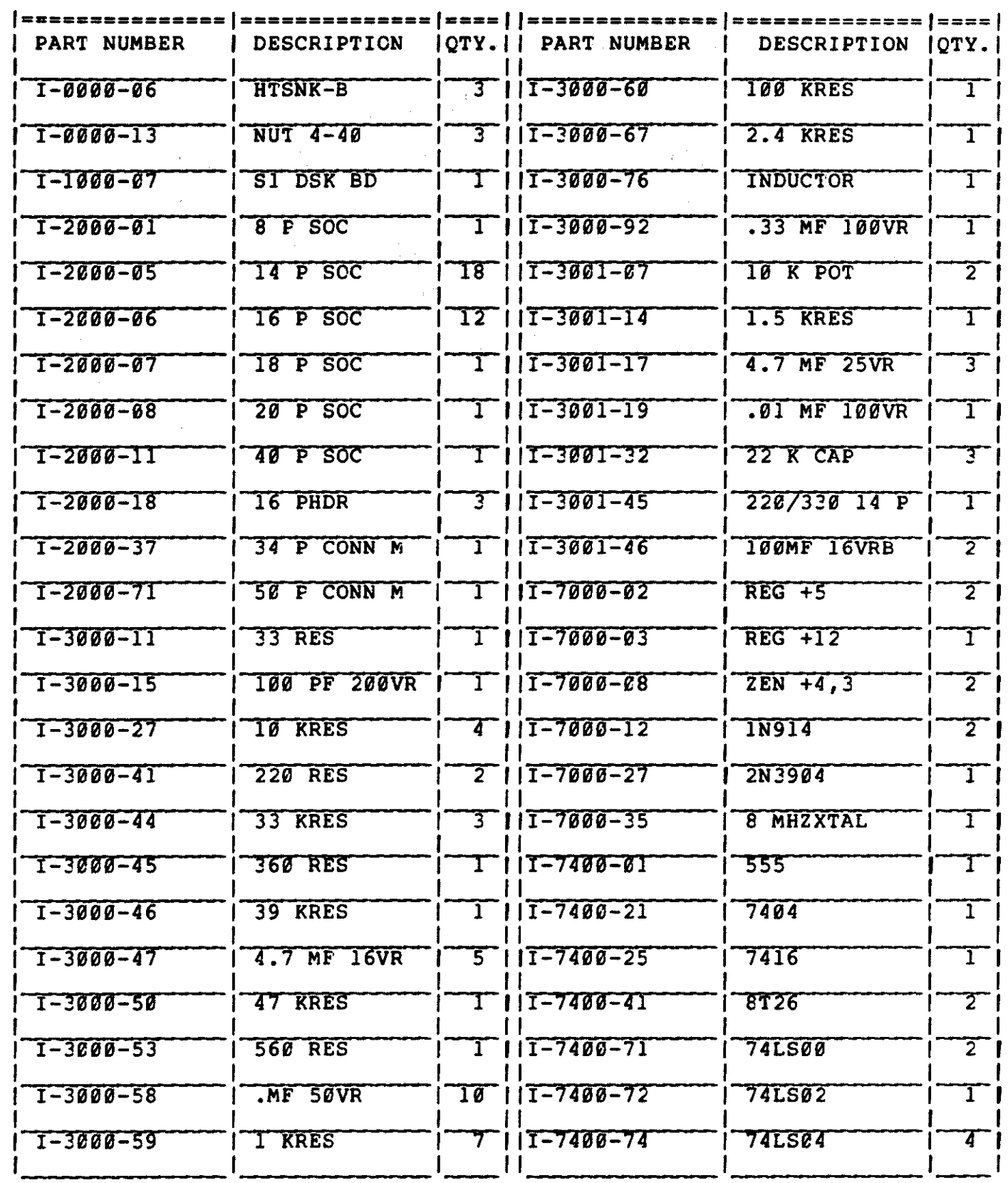

### DSK REV D PARTS LIST (CON'T)

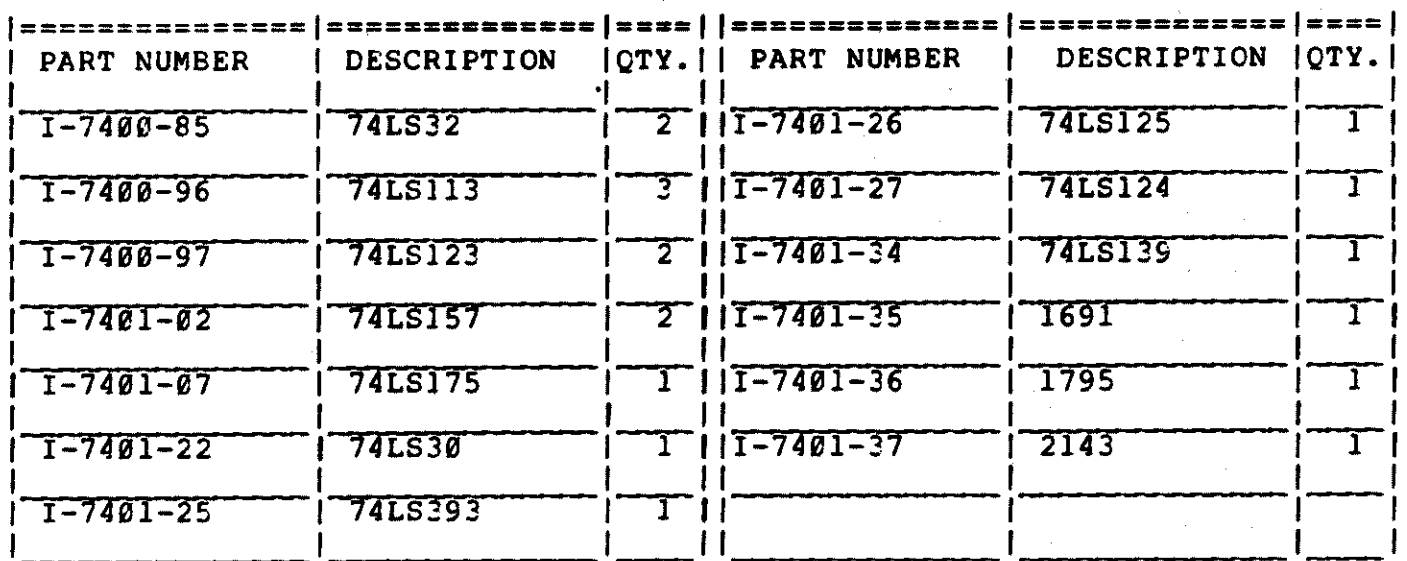

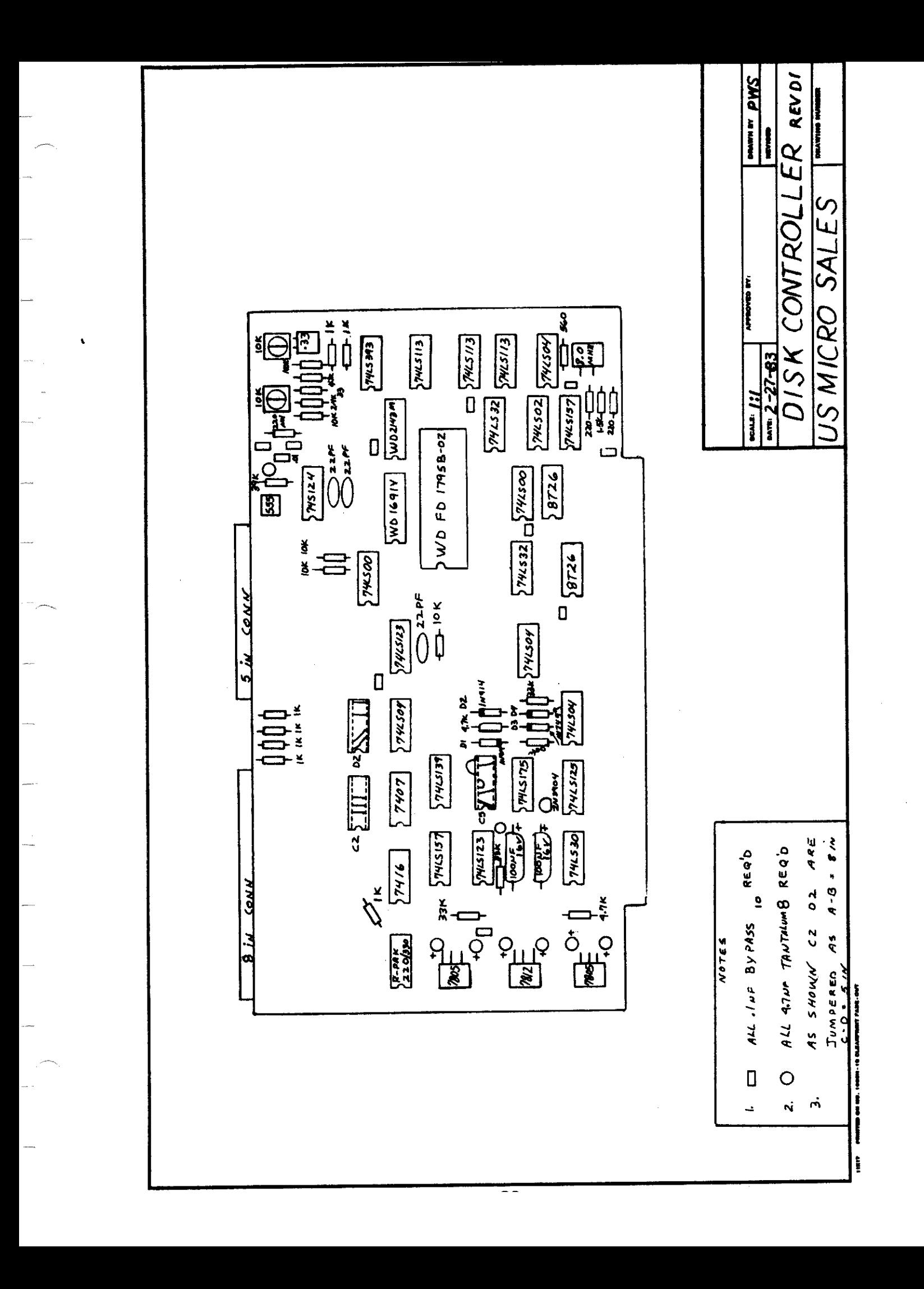

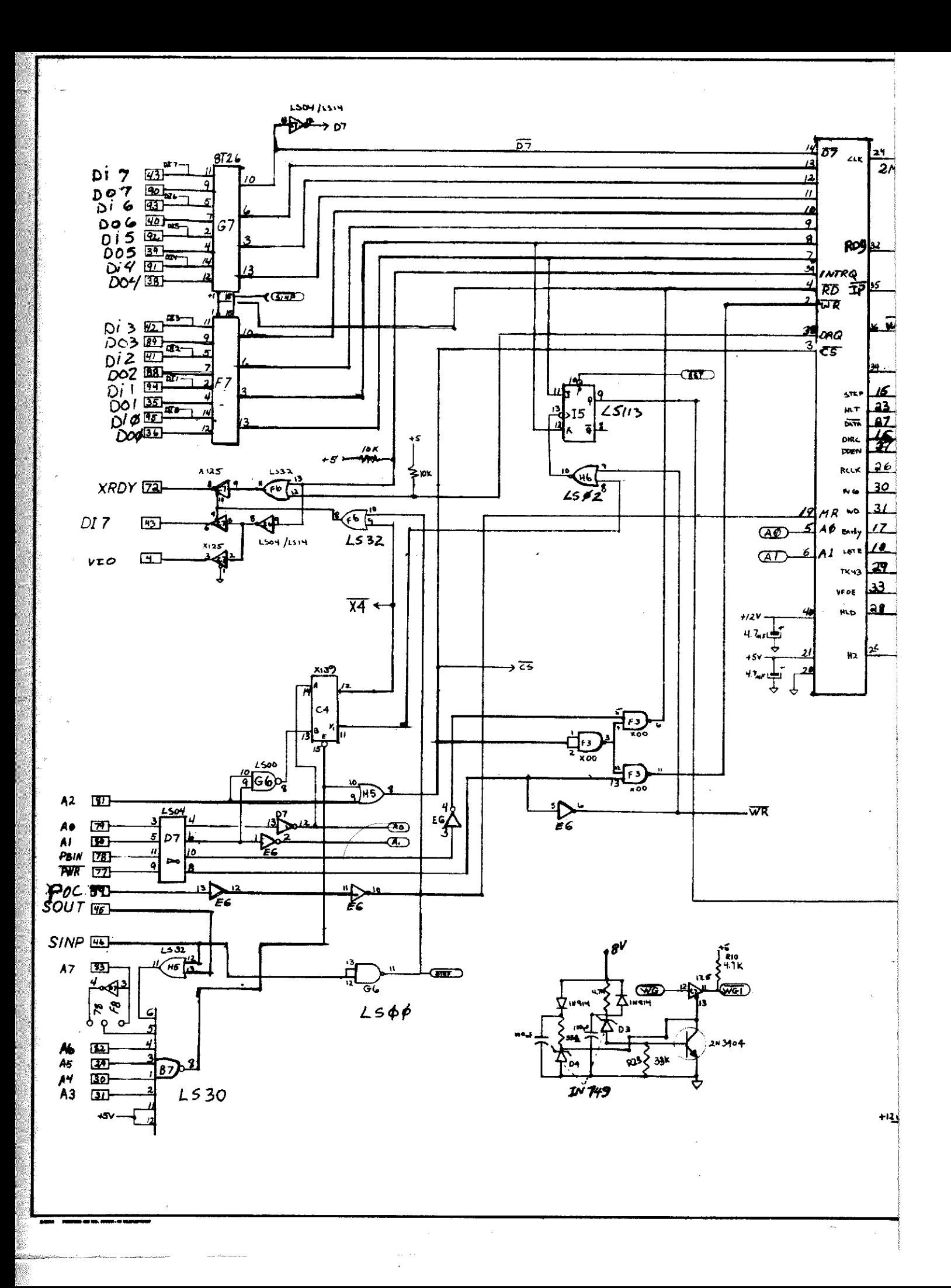

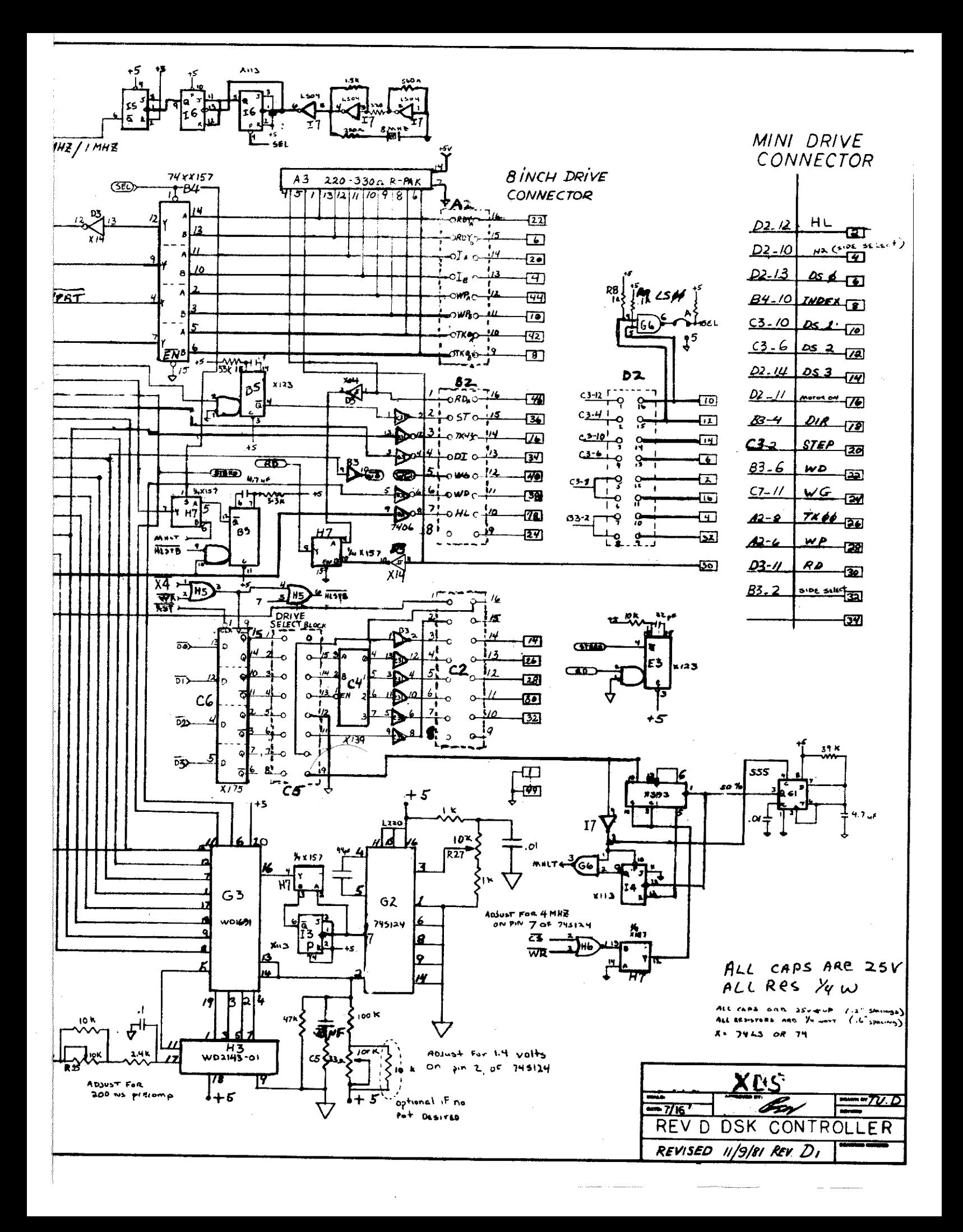

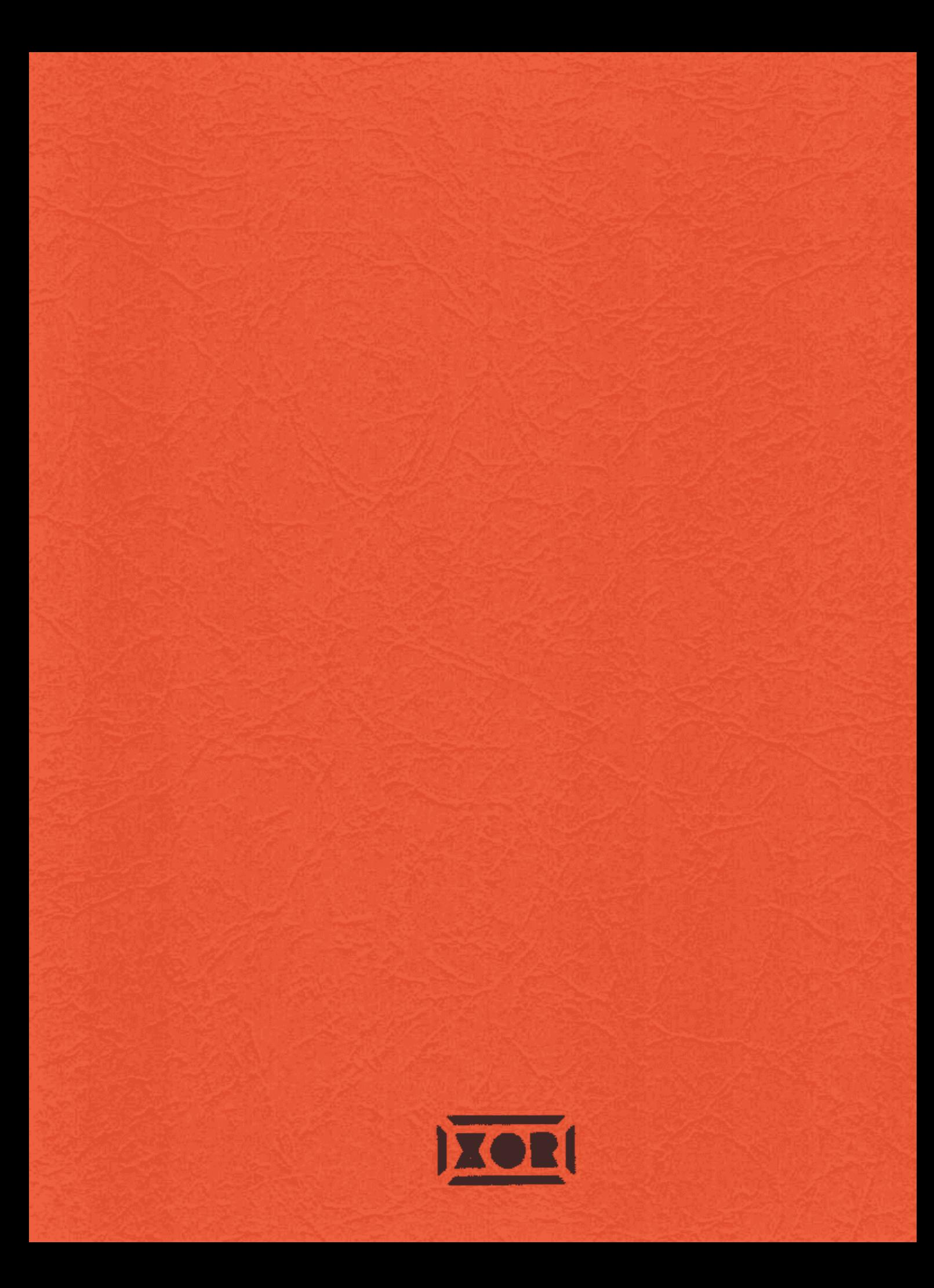